## **Hinweise zur Nutzung des Web-Konferenz-Tools BigBlueButton im Rahmen von digitalen Veranstaltungen (für Teilnehmende)**

## **Organisatorisches**

- Sie benötigen zur Teilnahme an den Online-Veranstaltungen kein Konto bei BigBlueButton. Sie erreichen den digitalen Veranstaltungsraum einfach über einen Link.
- Den Link zum Onlineraum erhalten Sie kurz vor der Veranstaltung per E-Mail.
- Der Raum wird erst zu Veranstaltungsbeginn aktiviert. Öffnen Sie einfach am Veranstaltungstag zur vereinbarten Startzeit den Link mit einem aktuellen Browser (empfohlen: Chrome oder Firefox).
- Sie werden dann vor Betreten des Raumes darum gebeten, Ihren Namen einzugeben. Eine zu Ihrer Anmeldung im Workshop zuordnungsfähige Angabe ist erforderlich, sonst können wir Ihnen nach der Veranstaltung keine Teilnahme-Bestätigung zukommen lassen.
- Nach Eingabe Ihres Namens klicken Sie auf die blaue Schaltfläche "Teilnehmen", um den Raum zu betreten. Warten Sie dann einfach kurz ab bis der Raum sich öffnet bzw. Sie eingelassen werden.

## **Technisches**

- Zur Teilnahme benötigen Sie einen PC/Laptop mit aktuellem Browser (empfohlen: Chrome oder Firefox) sowie Lautsprecher und Mikrofon (bzw. optimalerweise ein gutes Headset).
- Im Raum "angekommen" werden Sie zunächst gefragt, ob Sie der Veranstaltung "mit Mikrofon" beitreten.
	- o Wenn Sie sich für die Teilnahme mit Mikro entscheiden, ist es empfehlenswert nach Auswahl dieser Option den "Echo-Test" (wird Ihnen automatisch vorgeschlagen) zu machen, um zu prüfen, ob das Mikrofon aktiviert ist (wenn dem so ist, können Sie sich selbst hören und bei Bedarf die Lautstärke anpassen). Die Teilnahme mit Mikro ermöglicht es Ihnen, mündlich live ins Gespräch zu kommen (z.B. Fragen stellen). Bitte schalten Sie das Mikro jedoch stets stumm, solange Sie nicht sprechen möchten – es kommt sonst häufig zu Hintergrundgeräuschen.
	- o Wenn Sie sich für die Teilnahme mit "nur zuhören" entscheiden, benötigen Sie kein Mikro. Sie können sich dann alternativ schriftlich via Chatfunktion live an der Veranstaltung beteiligen (z.B. Fragen stellen). Allerdings wird im Workshop vermutlich auch um die mündliche Teilnahme gebeten, daher ist der Beitritt mit Mikro erforderlich.

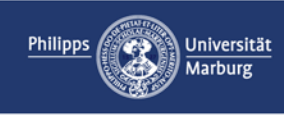

- Falls möglich, nutzen Sie kein W-LAN, sondern eine Kabelverbindung. Dadurch können Störungen verringert werden.
- Falls Sie eine Kamera besitzen, sollte diese möglichst immer ausgeschaltet bleiben. Dies dient dazu, die Datenrate zu verringern, da es sonst manchmal zu Problemen kommen kann.
- Wenn Sie den Raum (bei Teilnahme mit Mikro ggf. nach Echotest) betreten haben und feststellen, dass Sie weder sich selbst noch die Veranstaltungsleitung hören können, können Sie folgendes versuchen:
	- o Mikrofon/Lautsprecher bzw. Headset aus- und wieder einstöpseln
	- o Überprüfen, ob das Mikrofon vom Browser zugelassen wurde
	- o Den Browser wechseln (zu Firefox oder Chrome)
	- o Konferenz verlassen und über den Link erneut betreten
	- o Das Gerät wechseln (falls anderer PC/Laptop vorhanden)
- Es ist nicht erlaubt, Ton- und/oder Video- und/oder Bildmitschnitte der Online-Veranstaltung zu erstellen, zu speichern und/oder weiterzuleiten und/oder zu veröffentlichen.

## **Weitere Informationen**

• Ein kurzes Erklärvideo zu BigBlueButton (Englisch), mit dem Sie sich vorab einen Eindruck von dem Programm verschaffen können, finden Sie hier: [https://www.youtube.com/watch?v=uYYnryIM0Uw&feature=emb\\_logo](https://www.youtube.com/watch?v=uYYnryIM0Uw&feature=emb_logo)

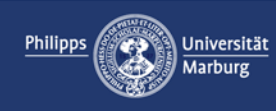